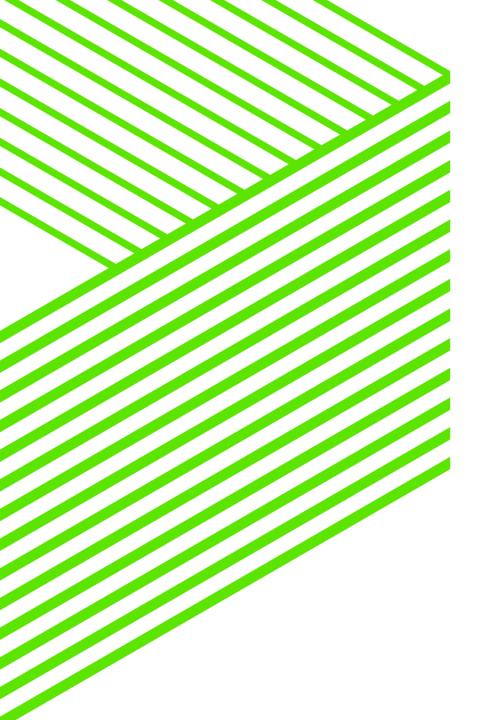

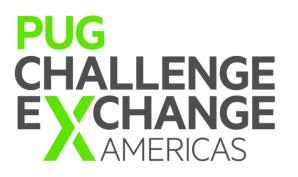

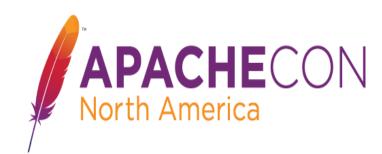

# How I Stopped Worrying and Learned to Love Open Source

David Cleary Progress

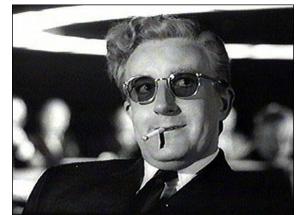

**Progress Who?** 

# Comdex 1983

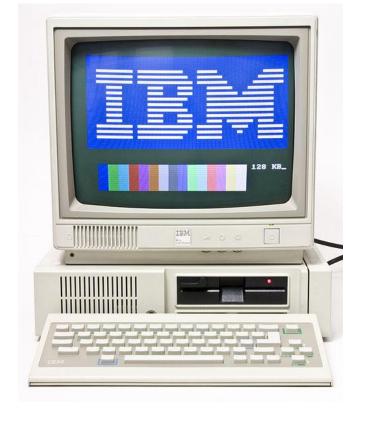

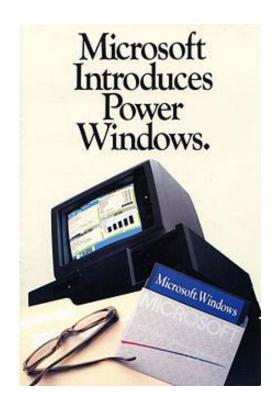

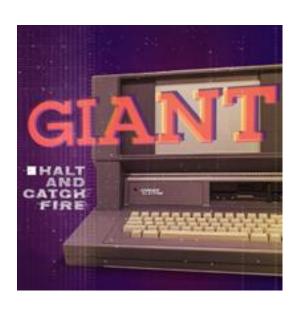

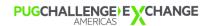

#### August 1984 – First Shipment of Progress 2.2

"Data Language Corp. has released Progress, a high-performance application development system. In use now on AT&T, Fortune Systems, and Convergent Technologies machines, Progress will soon be available for the IBM PC AT under MS-DOS and Xenix. Progress combines a powerful data base management system, application language, and an advanced user interface. Automatic screen and report generation, error recovery and an on-line tutorial are featured. Prices start at \$ 1,450 for single users and \$1,950 for multi-user systems. Query/run-time and plain run-time systems are available for sale with applications. A Progress Introductory System is available for \$295, including on-line tutorial, full documentation, and all Progress facilities for building a working application limited only by data base size."

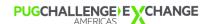

#### Progress Classic AppServer Architecture

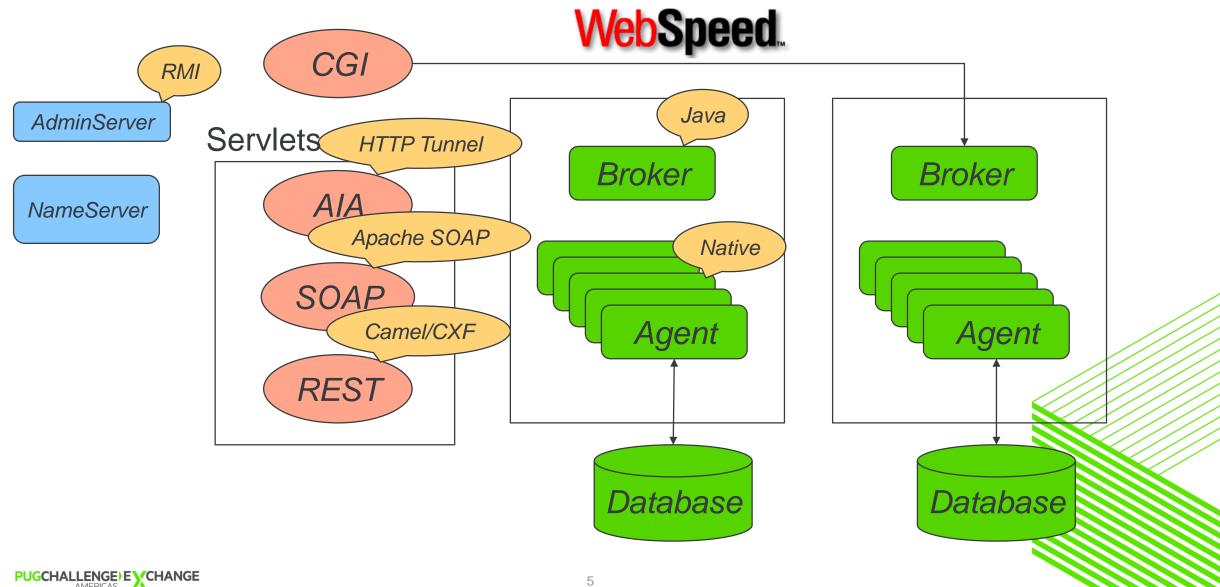

### **Deciding on a Platform**

#### **Application Server Scorecard**

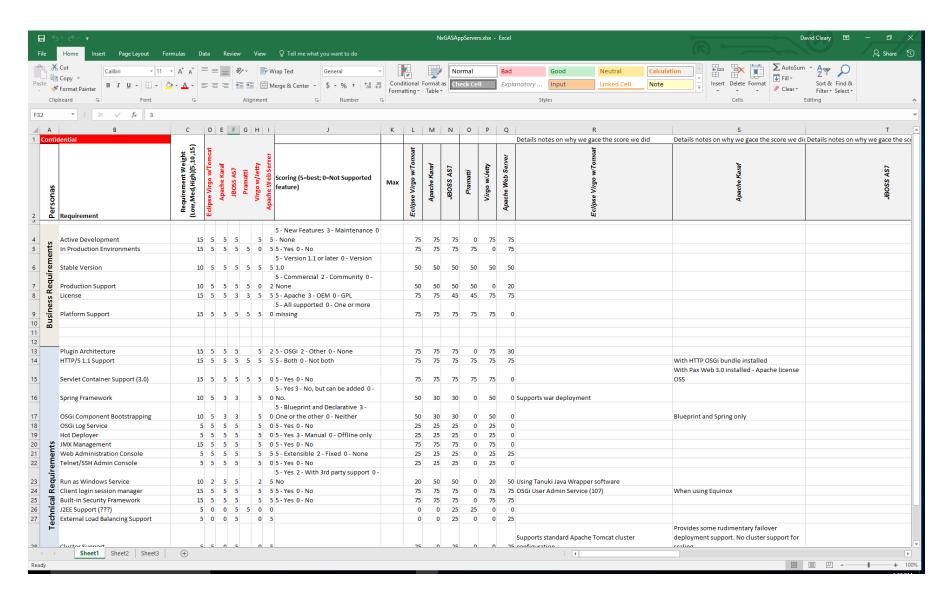

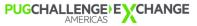

#### Eclipse Virgo with Tomcat

- Reasons we chose Eclipse Virgo
  - Performance
  - OSGI architecture
  - Administration console
  - Spring integration
  - Built-in diagnostics
- Reasons we abandoned Eclipse Virgo
  - Difficulties getting legacy code to run
  - Pushback from other groups
  - Could no longer fight the server and meet deadline

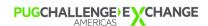

#### PAS Architecture

- First and foremost: IT IS Apache Tomcat (initial 7.0.42 current 8.5.11)
  - PSC may extend but will not customize the core Apache Tomcat server
  - Supports deployment of any Java / Tomcat compliant web application
  - PSC products may not create a dependency to use PAS
- PSC adds value to standard Tomcat
  - Simplified management [ from automation scripts ] of server.xml
  - Administrator friendly command line utility for common server tasks
  - Full support for Tomcat instances, including UNIX daemons and Windows services
  - Common location for shared 3<sup>rd</sup> party/PSC/ISV products across web applications
  - Drop in extensions to customize Tomcat's run-time environment (via setenv) for web apps
  - Drop in extensions to customize creation of Tomcat instances
  - Removes unsecure remote management and ROOT web application & distributes as extras
  - Predefined configuration of security and production grade Tomcat features

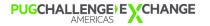

#### Preconfigured Apache Tomcat Features

- Authentication Realm plug-ins (local file, LDAP, JAAS, ...)
- HTTP session management [ with cluster support ]
- Java security manager integration
- Multiple server instance support
- Filters for white/black list checking
- Logging
- Optional JMX console administration
- HTTPS, HTTP, and AJP13 (worker) connectors
- Tomcat SSO
- Session ID size (22)
- SSL Java keystore and test server certificate (self-signed)
- Web crawler session protection
- Memory leak monitoring

#### PSC Supplied 3<sup>rd</sup> Party Extensions

- Single, scriptable, command line tool (tcman) for most common server administration
- Spring Security and Spring MVC support
- Apache commons http client
- Spring Security authn: digest, file, LDAP, AD, OpenID, CAS, SAML2 (more to come)
- Externalized server.xml values to easy to maintain property files
- Externalized enable/disable of individual server.xml features
- Secure ROOT web application (blank web application)
- Extras directory for optional and standard tomcat artifact distribution
- Windows service

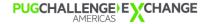

#### Managing PAS and PAS Instances

- PAS command line tool tcman (UNIX shell script & Windows Powershell)
- Manage each instance independently Manage all instances from HOME PAS
- Records instances in HOME conf directory
- Each instance is assigned an alias name doubles as JVM route for clusters
- Actions
  - List, Create, Delete
  - Register, Unregister
  - Workers.properties
  - Start, Stop, Test, Version
  - Config[uration]
  - Enable/Disable Tomcat features
  - Integration with Tomcat manger if installed

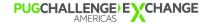

# The Tomcat Instance Architecture

#### Tomcat *Instances* Offer More Architectural Options

- A run-time server configuration that shares common binaries, libraries, and scripts with the home server installation
- Each instance is a full Tomcat server process (with unique network ports)
- Lightweight expansion of the # of servers for load balancing and scaling
- Can have its own configuration and optionally its own set of deployed web applications
- Can have its own shared web application libraries
- Can be preconfigured and packaged as a deployable unit in ISV on-premise installations
- Lifetime can span multiple home PAS uninstalls and installs
- Updating the home PAS updates all instances
- Web application shared libraries can be updated without affecting any other server
- Can easily share web applications with other instances

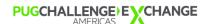

#### Understanding PAS for OpenEdge Instance Run-time

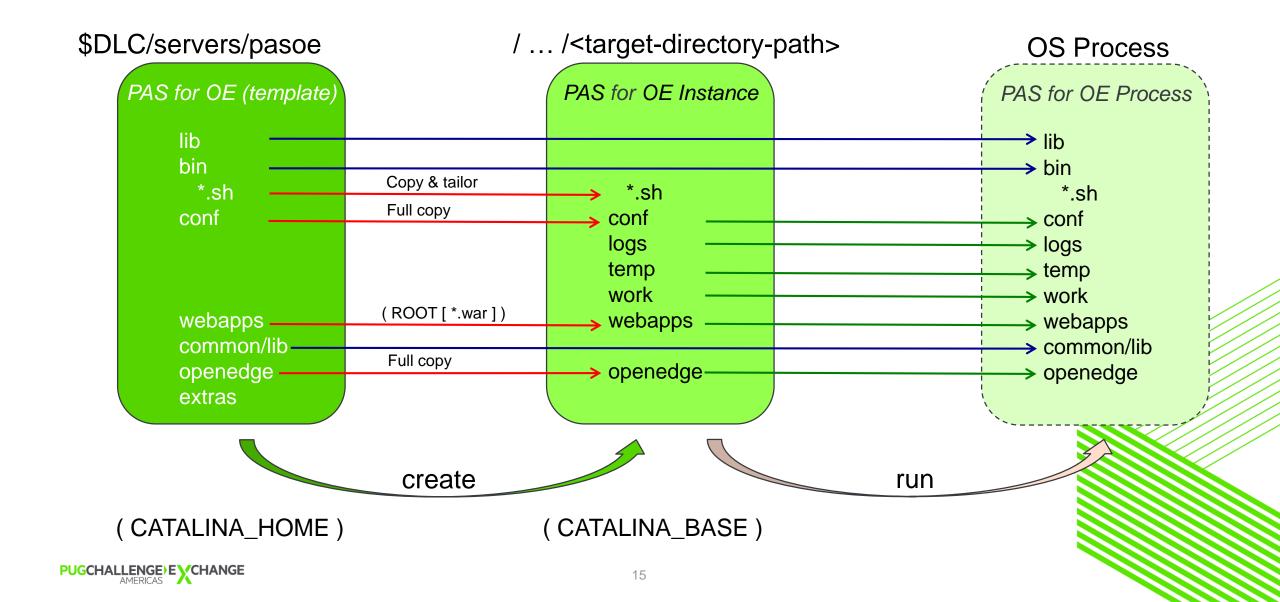

#### **Instance Topology**

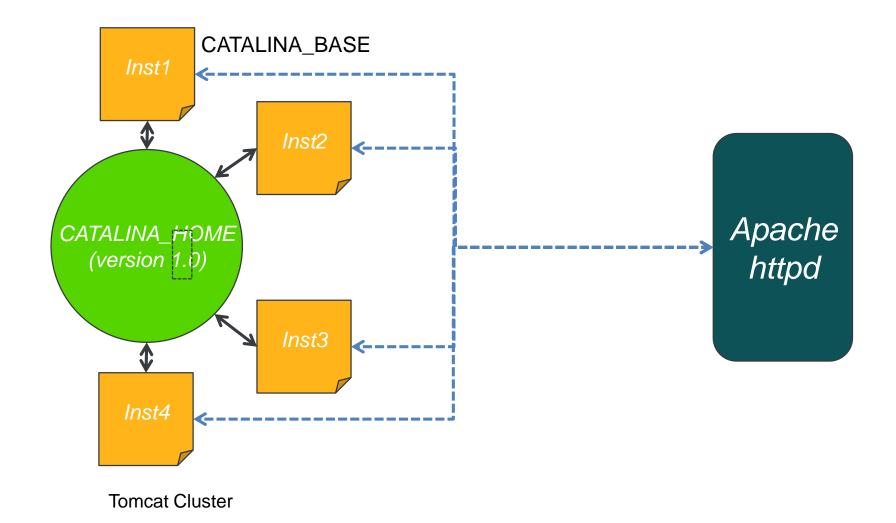

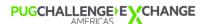

#### **Instance Deployment**

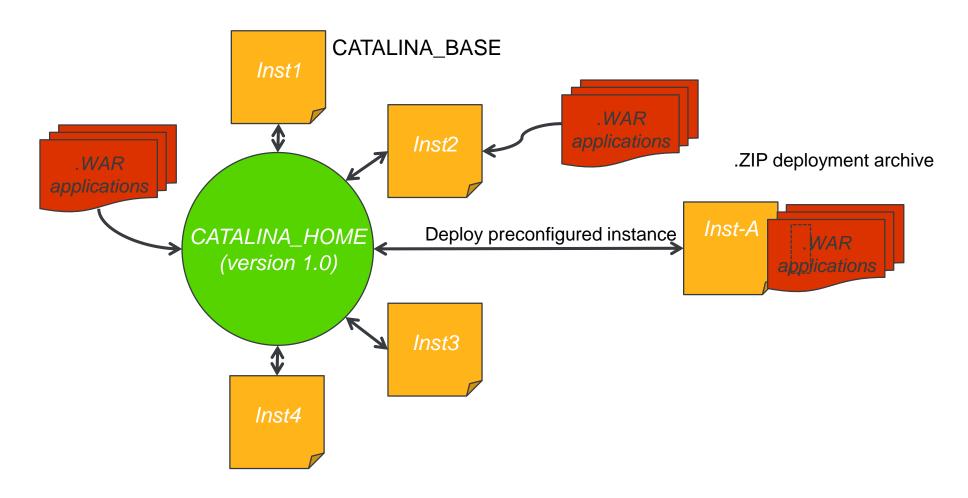

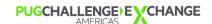

#### **Upgrades Using Instances**

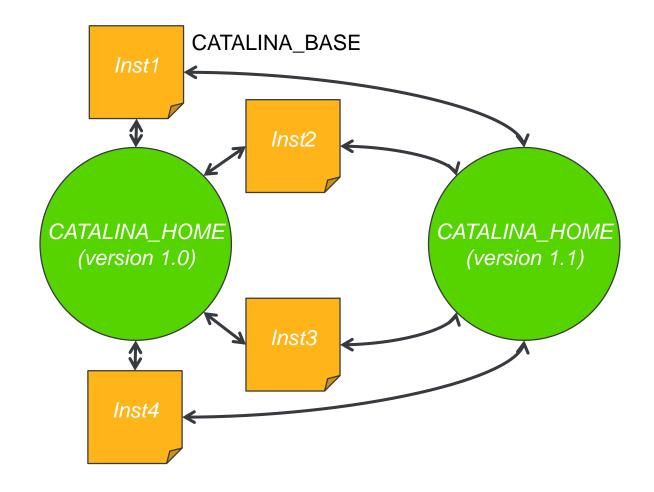

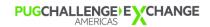

**Spring Security** 

#### Original Spring Security Configuration

- Required to manually edit XML files with hard-coded values
- Cannot be patched, updated, or hot-fixed
- 90% redundency between many files results in more testing, inconsistencies, & regressions
- No GUI tools to simplify local/remote administration
- The list of files is large, would only get larger
- High maintenance because common configuration properties not shared across web applications in the same ABL application (refer to the AppServer ubroker.properties layout)

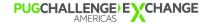

#### Configuration Process Differences

#### 11.6.x

#### Initial Development:

Edit web.xml – select one of 12 files
Edit XML file for each user account source
Edit XML file for each URL access control
(for REST & WEB transports)

#### Release testing:

Edit web.xml – for each: select file & test account logins to URLs and Methods

Upgrades, patches, ...:
 Edit-merge from OE distributed text document

#### 11.7.x

#### Initial Development:

Edit property file and select user account sources Edit **once** the csv file for URL access controls (for ALL transports)

#### Release testing:

Edit property file's user account source & test account logins to URLs and Methods

Upgrades, patches, ...:
 Run OE upgrade/patch utility

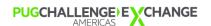

#### Configuring Spring Security HTTP Request Filters & Login Account Sources

#### You Configure the Same Beans & Same Properties

11.6.x .XML file 11.7.x Property File class="com.progress...OEClientPrincipalFitler"> <br/><b:property name="domain" value="<edited-value>" /> OEClientPrincpalFilter.domain=<edited-value> <b:property name="key" value="<edited-value>" /> OEClientPrincpalFilter.key=<edited-value> ## full list of properties & default values <!- commented out properties OEClientPrincpalFilter.enablecp=true b:property name="enablecp" value="<sample>" /> OEClientPrincpalFilter.registryFile= b:property name="registryFile" value="<sample>" /> OEClientPrincpalFilter.anonymous=false b:property name="anonymous" value="<sample>" /> OEClientPrincpalFilter.roleFilter="" b:property name="roleFilter" value="<sample>" /> </b:bean>

22

#### Configuring Spring Security URL Access controls (aka <intercept-url>)

#### You Configure the Same Intercept-url Access Controls

11.6.x .XML file 11.7.x CSV File <b:http pattern="/web/\*\*" ## Ordered list of access controls for http space "/web/\*\*" ## "<pattern=>","<method=>","<access=>" <intercept-url /> "/web/sales/\*\*","GET","hasRole('ROLE\_PSCUser')" <intercept-url access="denyAll()" \_\_\_\_\_ pattern="/\*\*" /> "/\*\*","\*","denyAll()"

#### Use the Same Basic Guidelines for Web Application's Access

- You Configure An Intercept-url control for
  - Each REST Service Interface or Business Entity ( GET & POST methods only )
  - Each Web Web-Handler (only the methods supported by the ABL Web Handler class)
- Change the default to deny what is not explicitly granted from: "/web/\*\*","\*","hasRole('ROLE\_PSCUser')" to: "/web/\*\*,"\*","denyAll()"
- Order is IMPORTANT!!!
  - Fine grained URL patterns first, coarser grained URLs later
- The URL pattern matching is "ANT" as in Apache ANT
  - A single wildcard (\*) matches any filename/extension characters
  - A double wildcard (\*\*) matches any set of directory & subdirectories
- Uses Spring Security's Access Control Expressions
- A method may be a wildcard (\*) for all methods, or a SINGLE method name

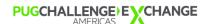

#### Layered Spring Security Configuration Property Files

#### 1. webapps/<web-app-name>/WEB-INF/oeablSecurity.properties

- Properties and values applied to the web application
- <web-app-name> matches deployment configuration in conf/openedge.properties
- Can contain all or subset of Spring Security properties
- Supersedes property values defined in conf/

#### 2. ablapps/<abl-app-name>/conf/oeablSecurity.properties

- Defaults applied to all web applications within a single ABL business application
- <abl-app-name> matches deployment configuration in conf/openedge.properties
- Can contain all or subset of Spring Security properties
- Supersedes property values defined in conf/oeablSecurity.properties

#### 3. conf/oeablSecurity.properties

- Superset of all Spring Security properties
- Defaults applied to all web applications across all deployed ABL business applications

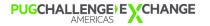

#### So How Does It All Fit Together At Run-time?

( web.xml → ) oeablSecurity.xml
<import resource="properties-loader.xml" />

<import resource=
 "\${client.login.model}LoginModel.xml" />

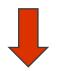

#### oeablSecurity-form-local.xml

#### properties-loader.xml

\$CATALINA\_BASE/conf/oeablSecurity.properties \$CATALINA\_BASE/conf/<abl-app-name>/oeablSecurity.properties \$CATALINA\_BASE/conf/oeablSecurity.properties

#### xxxxxLoginModel.xml

```
<import resource="apsv-${apsv.security.enable}.xml" />
<import resource="soap-${soap.security.enable}.xml" />
<http pattern="/rest/**" ...
<http pattern="/web/**" ...
<http pattern="/**" ...
<import resource="authFilters.xml" />
<import resource="authManagers.xml" />
```

#### authFilters.xml

eab/Security properties

<bean id="OEClientPrincpalFilter" ...
<bean id="OECORSFilter"...
<bean id="OEExpression...Source < ...</pre>

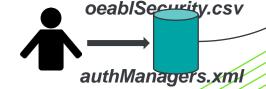

<authentication-manager id="local" <authentication-manager id="extlocal"... <authentication-manager id="ldap"... <authentication-manager id="extldap"... <authentication-manager id="oerealm"...

Optional for QA testers

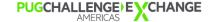

#### Selecting The Login Model & User Account Source in oeablSecurity.properties

#### spring.login.model=

# the default – no direct logins or SSO allowed anonymous

# HTTP BASIC header direct logins & SSO headers basic

form # HTTP (POST) form fields for direct login & SSO headers

# Tomcat realms integration & SSO headers container

# No direct login – only SSO headers SSO

#### http.all.authmanager=

local # the application's users.properties ( clear-text password )

extlocal # the application's users.properties (encrypted passwords)

# simple LDAP (or Active Directory) server configuration

# bridge to ABL application maintained user accounts

# Simple (constrained) Active Directory configuration

ad

Idap

oerealm

## Challenges

#### PSC Product Development ... Challenges

- Same general challenges in sharing the same server with other web applications
- Logging we have already seen where different web applications have issues
- JAR library hell
  - Sharing libraries is good, but in Java it can be EVIL
  - Coordination of multiple PSC products using same library version
  - Using the Tomcat lib for general product libraries can cause server startup problems
  - Products are not required to use the PAS shared libraries or directory
- Multiple products installing their private version of the same file
- Product web applications that store temp/work data inside the web application

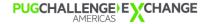

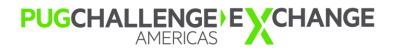

#### For more information

#### OpenEdge Developers Kit Classroom Edition

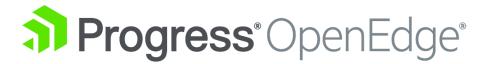

Includes fully functional PASOE Development Server <a href="https://www.progress.com/openedge/classroom-edition">https://www.progress.com/openedge/classroom-edition</a>

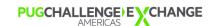

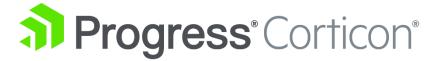

https://www.progress.com/corticon

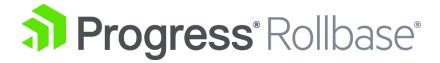

https://www.progress.com/rollbase

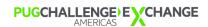

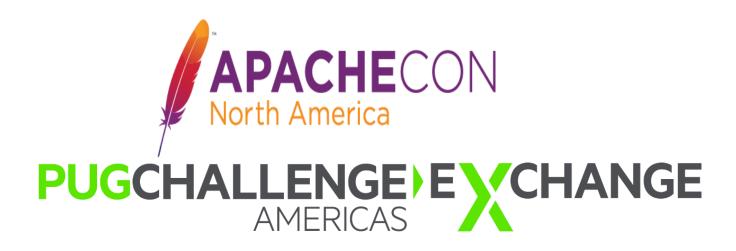